# **QGIS Application - Feature request #10176**

# **Can't delete vertices when measuring**

*2014-05-04 07:19 PM - Nyall Dawson*

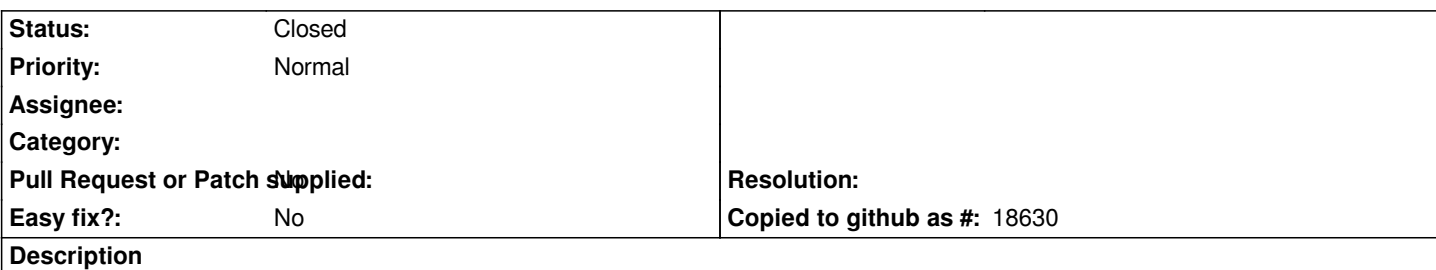

*I'm pretty sure this is a regression from 2.0, which affects both master and 2.2. When measuring a polyline using the Measure Line tool, it's impossible to backtrack and remove points you've added by mistake. Previously pressing backspace would remove the most recently added point. Now, you just get an error saying "No Vector layer selected".*

# **Associated revisions**

#### **Revision 793db5f5 - 2014-08-30 01:48 PM - Nyall Dawson**

*Allow removing last point while measuring via del/backspace keys (fix #10176)*

# **History**

# **#1 - 2014-05-04 08:15 PM - Nyall Dawson**

*- Tracker changed from Bug report to Feature request*

*Actually - scrap that. This functionality has never been present. Would be very useful to have though!*

#### **#2 - 2014-08-30 07:09 AM - Nyall Dawson**

*- Status changed from Open to Closed*

*Fixed in changeset commit:"793db5f53ff99891a297ee4c7dcda6861cc0a09e".*